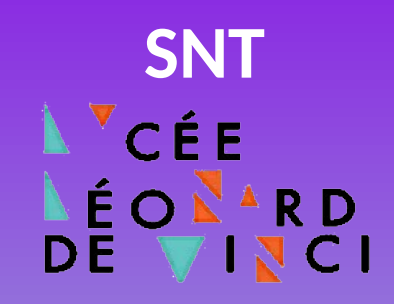

# **Introduction à la programmation avec Ropy LA FORGE**

des communs numériques éducatifs

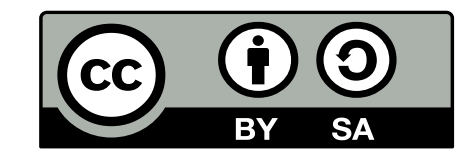

**[Philippe Roy <philippe.roy@ac-grenoble.fr>](https://forge.aeif.fr/phroy)**

# **Présentation de Ropy et de Présentation de Ropy et de son environnement de programmation son environnement de programmation**

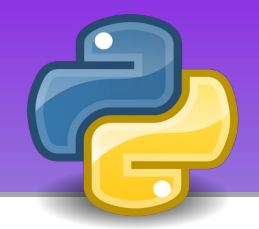

**Ropy** est un rover martien qui se commande grâce au langage **Python**. L'interface de programmation se décompose en **3 fenêtres** : un éditeur de texte, le simulateur et la console.

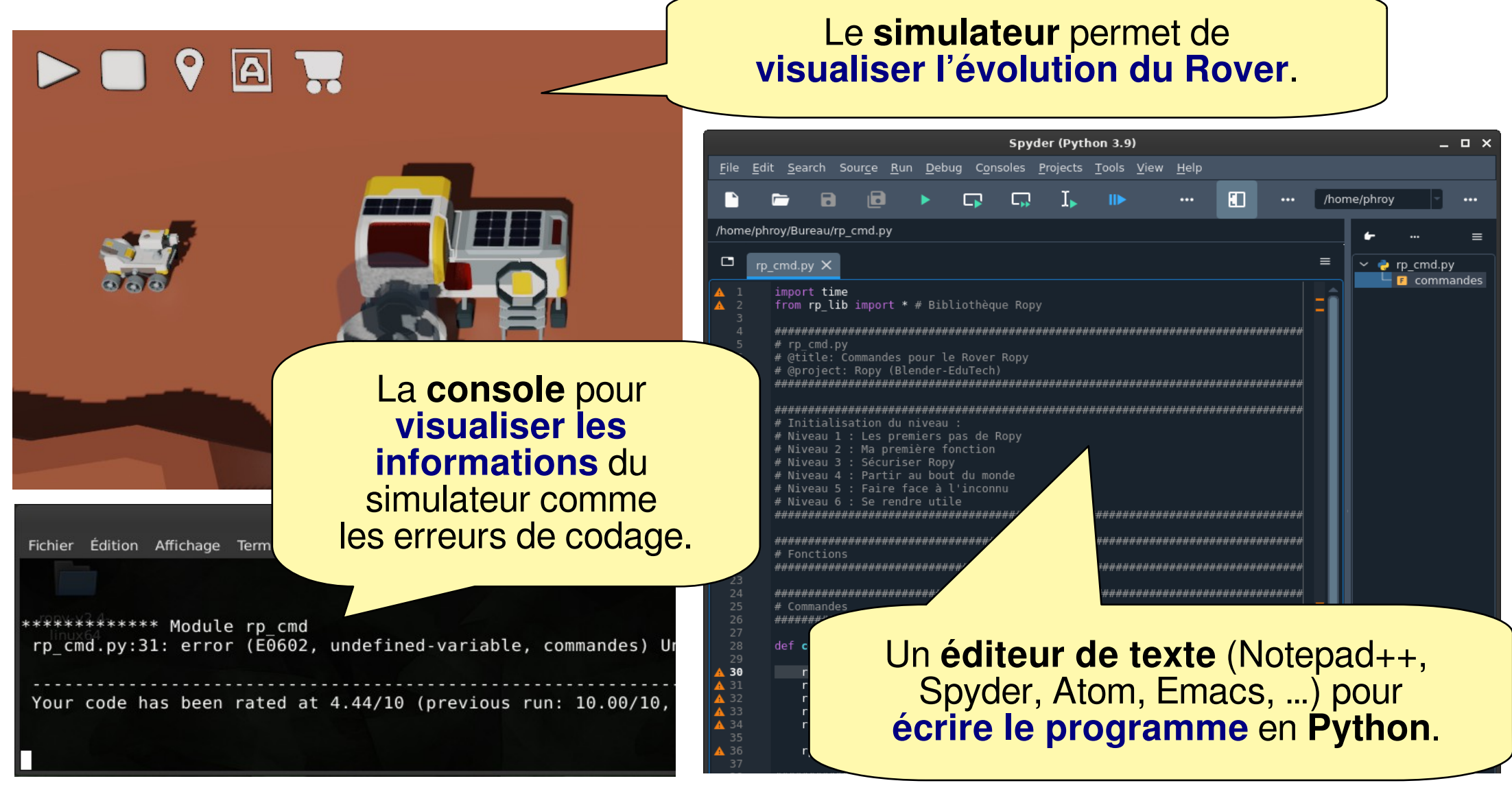

# **Mettre en place l'environnement Mettre en place l'environnement de développement de développement**

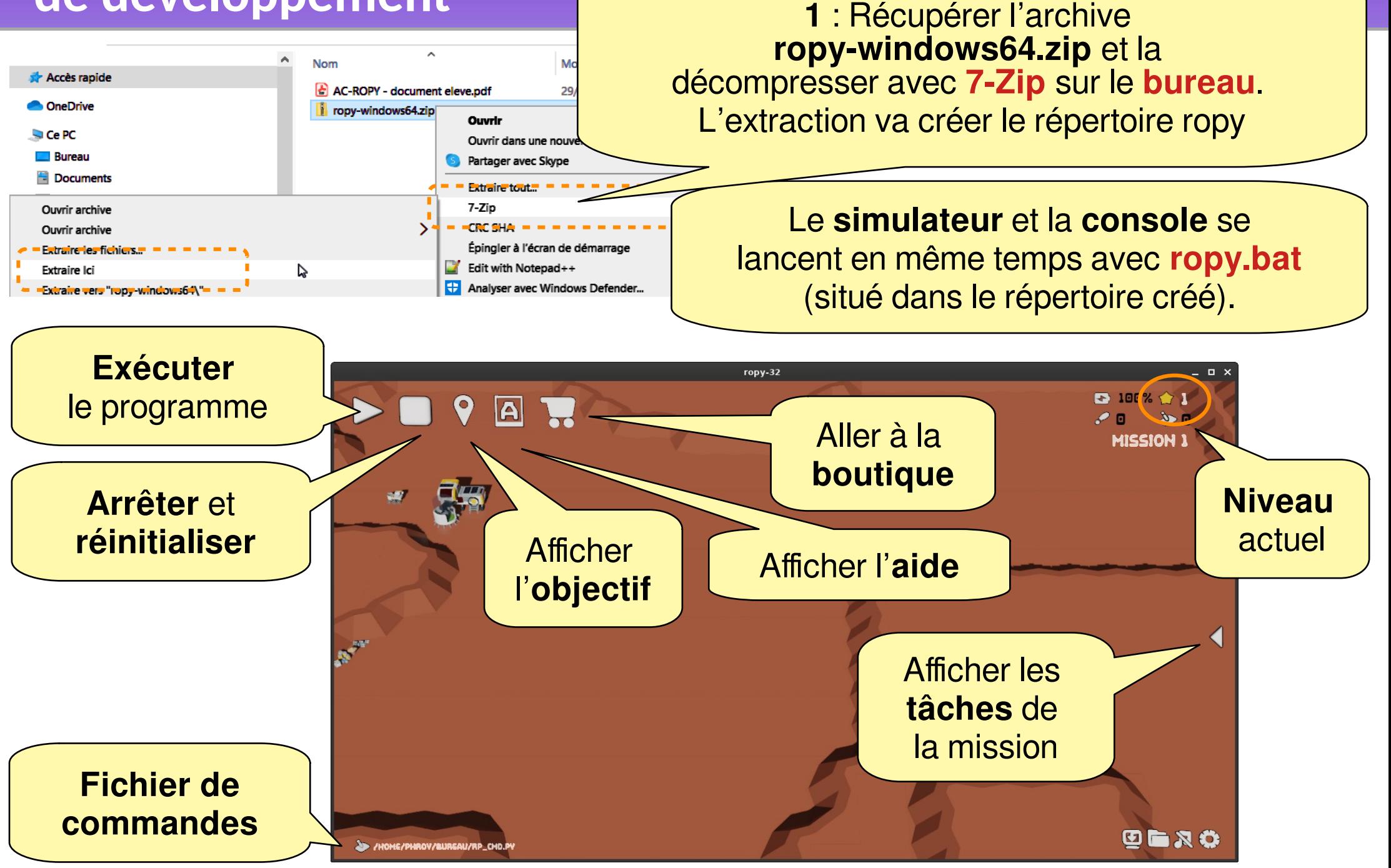

## **Mettre en place l'environnement Mettre en place l'environnement de développement de développement**

A

/mnt/home2/phroy/untitled0.py

untitled0.py\* X

ia

**2** : Copier **dans votre répertoire** le fichier de commandes : **ropy\_cmd.py**  (ropy commandes).

**3** : Lancer **Spyder**.

File Edit Search Source Run Debug Consoles Projects Tools View Help

![](_page_3_Picture_3.jpeg)

Spyder (Python 3.9)

 $\blacksquare$ 

**4** : Dans **Spyder ouvrir** le fichier de commandes qui a été précédemment copié dans votre répertoire.

J.

**6** : Le nom de votre fichier doit apparaître ici.

/HOME/PHROV/BURGAU/RP\_CHD.P

**5** : Dans le **simulateur**, **définir** votre fichier comme fichier de commandes.

![](_page_3_Picture_7.jpeg)

## **Mettre en place l'environnement Mettre en place l'environnement de développement de développement**

![](_page_4_Figure_1.jpeg)

## Contenu du fichier rp\_cmd.py

#### Le fichier rp cmd.py comporte 4 sections.

![](_page_5_Figure_2.jpeg)

# **Mission 1 - Les premiers pas de Ropy**

Instruction et structure linéaire

![](_page_6_Picture_2.jpeg)

![](_page_6_Figure_3.jpeg)

#### **Mission 2 - Ma première fonction Création d'une fonction**

![](_page_7_Picture_1.jpeg)

![](_page_7_Figure_2.jpeg)

## **Mission 3 – Apprendre le danger Mission 3 – Apprendre le danger Structure conditionnelle (si, alors, sinon) Structure conditionnelle (si, alors, sinon)**

**Objectif 3.1** : À la mission niveau 3, provoquer une collision avec un obstacle en avançant et observer ce qu'il se passe. Il semble assez clair qu'il faut sécuriser l'avance du robot.

**Si** le test de **condition** est vrai **alors** exécuter **instruction\_1 sinon** exécuter **instruction\_2**

*############################################## # Commandes ##############################################*

**\_\_\_\_\_\_\_\_\_\_\_\_\_\_\_\_\_\_\_\_\_\_\_\_\_\_\_\_\_\_\_\_\_\_\_\_**

**\_\_\_\_\_\_\_\_\_\_\_\_\_\_\_\_\_\_\_\_\_\_\_\_\_\_\_\_\_\_\_\_\_\_\_\_**

**\_\_\_\_\_\_\_\_\_\_\_\_\_\_\_\_\_\_\_\_\_\_\_\_\_\_\_\_\_\_\_\_\_\_\_\_**

**\_\_\_\_\_\_\_\_\_\_\_\_\_\_\_\_\_\_\_\_\_\_\_\_\_\_\_\_\_\_\_\_\_\_\_\_**

Une **structure conditionnelle** permet d'exécuter des instructions en fonction du résultat d'un test (condition). **if condition : instructions\_1 else : instructions\_2**  Les conditions peuvent être ● a **==** b : a est égal à b ● a **!=** b : a est différent de b ● a **<** b : a est strictement inférieur à b ● a **<=** b : a est inférieur ou égal à b •  $a == b$  and  $c == d$  : les deux conditions doivent être vrai (fonction ET) • a ==b or c==d : une des deux conditions doit être vrai (fonction OU) le **sinon** n'est pas obligatoire

La fonction pour **détecter un obstacle** est : **rp\_detect()**. La fonction retourne **True** si il a un mur et **False** si il n'y a pas de mur.

#### **Mission 3 - Apprendre le danger** Structure conditionnelle (si, alors, sinon)

Objectif 3.2 : Intégrer le test de sécurisation dans votre fonction mrp\_avancer (). Comme précédemment, il s'agit d'avancer uniquement en cas d'absence d'obstacle. Si il y a la présence d'un obstacle, indiquer l'annulation du mouvement dans la console.

![](_page_9_Figure_2.jpeg)

## **Mission 4 – Partir au bout du monde Mission 4 – Partir au bout du monde Structure itérative - boucle définie Structure itérative - boucle définie**

![](_page_10_Picture_1.jpeg)

**Objectif 4.1** : Aller à la mission 4, **Ropy** est maintenant prêt pour l'aventure et donc atteindre une case éloignée. Pour un tel voyage, l'utilisation d'une boucle s'impose.

![](_page_10_Figure_3.jpeg)

#### Mission 4 - Partir au bout du monde Passage d'argument (dans une fonction)

![](_page_11_Picture_1.jpeg)

Objectif 4.2 : Afin de faciliter le code nous allons créer une fonction pour avancer d'un nombre de pas : mrp\_avancer\_nbpas (pas).

![](_page_11_Figure_3.jpeg)

### **Mission 5 – Faire face à l'inconnu Mission 5 – Faire face à l'inconnu Structure itérative - boucle indéfinie (tant que) Structure itérative - boucle indéfinie (tant que)**

![](_page_12_Picture_1.jpeg)

**Objectif 5** : Aller à la mission 5, **Ropy** doit toujours atteindre la même case, mais son lieu de départ change à chaque fois. Pour pallier à l'aléatoire, il faut créer une fonction qui permet d'atteindre un obstacle : **mrp\_avancer\_mur()**.

![](_page_12_Figure_3.jpeg)

#### Niveau 6 - Se rendre utile

![](_page_13_Picture_1.jpeg)

Objectif 6.1 : Afin d'analyser la roche sur une zone, Ropy doit y prélever des carottes. Pour effectuer les forages, Ropy doit passer sur toutes les cases.

![](_page_13_Picture_10.jpeg)

## Niveau 6 - Se rendre utile ... certes, mais avec classe !

![](_page_14_Picture_1.jpeg)

Objectif 6.2 : Ropy est devenu esthète. C'est le même objectif, mais il faut parcourir le terrain en colimaçon.

![](_page_14_Picture_12.jpeg)

# **Référence du langage de Référence du langage de programmation de Ropy programmation de Ropy**

#### **Instructions de base (rp\_\*) :**

- Avancer : **rp\_avancer()**
- Reculer : **rp\_reculer()**
- Tourner à gauche : **rp\_gauche()**
- Tourner à droite : **rp\_droite()**
- Marquer la case : **rp\_marquer()**
- Détection d'un obstacle: **rp\_detect()**
	- retourne **True** si il y a un obstacle
	- retourne **False** si il n'y a pas d'obstacle

#### **Instructions de base à créer (mrp\_\*) :**

- Avancer amélioré (marquage et sécurisation) : **mrp\_avancer()**
- Avancer d'un nombre de pas : **mrp\_avancer\_nbpas(nb)**
- Avancer jusqu'à un obstacle : **mrp\_avancer\_mur()**

#### **Instructions avancées à créer (mrp\_\*) :**

- Aller à l'origine du balayage : mrp depart ()
- Faire un allée-retour : **mrp\_aller\_retour()**
- Faire un carré : **mrp\_carre(nb\_pas)**